# **GUIDE DU LECTEUR**

## **Consultation du fonds documentaire de la bibliothèque/médiathèque**

Sans être adhérent, vous pouvez accéder au catalogue de la bibliothèque/médiathèque à partir du site, en saississant le nom de votre document dans le bloc «Catalogue» situé sur la barre de gauche:

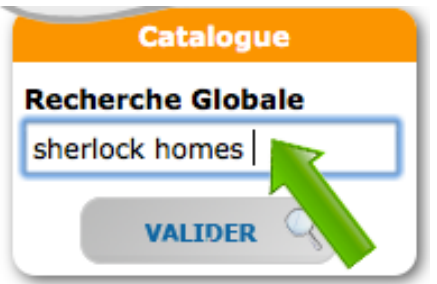

Le résultat de votre recherche apparaîtra au centre de la page sous forme d'une liste comme l'exemple ci-dessous:

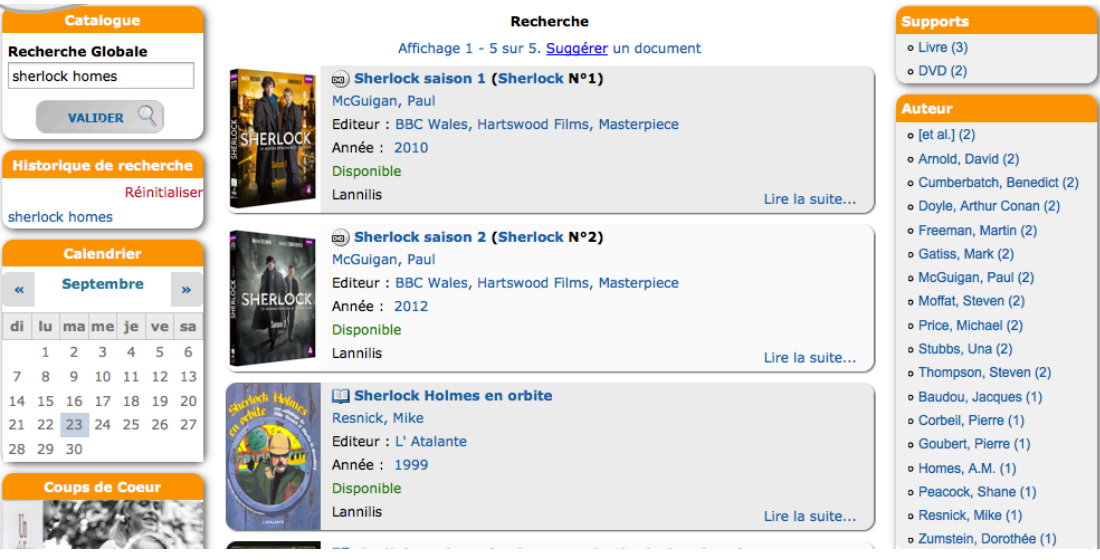

Il est possible d'affinée votre recherche en séléctionnant les différents critères des facettes de la colonne de droite(Supports, Auteurs, Sujet…) :

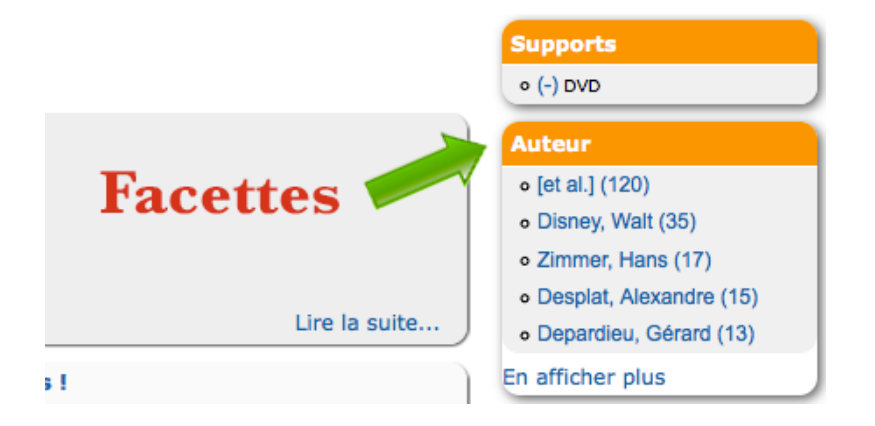

Pour éviter de ressaisir l'intitulé de votre recherche, un bloc «Historique de recherche» récapitule l'historique de vos recherches. Vous pouvez à tout moment vider son contenu en cliquant sur le bouton «Réinitialiser» :

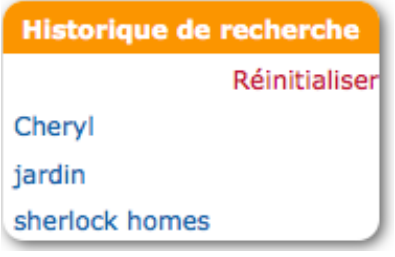

# **Accès à l'espace abonné**

Pour pouvoir accéder à votre compte il vous suffit de cliquer sur «Connectez-vous» ou sur le lien «Mon compte» du menu principal :

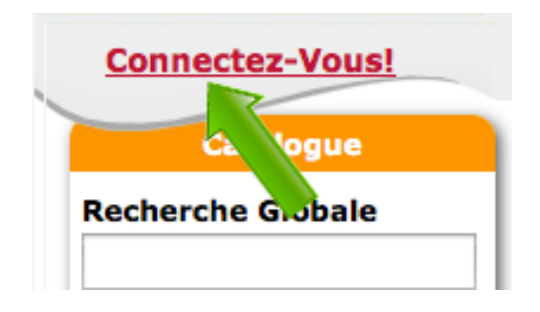

Puis d'entrer votre numero de carte (les derniers chiffres sans les zéro) ainsi que votre date de naissance (DDMMYYYY) et de cliquer sur le bouton «Se connecter» :

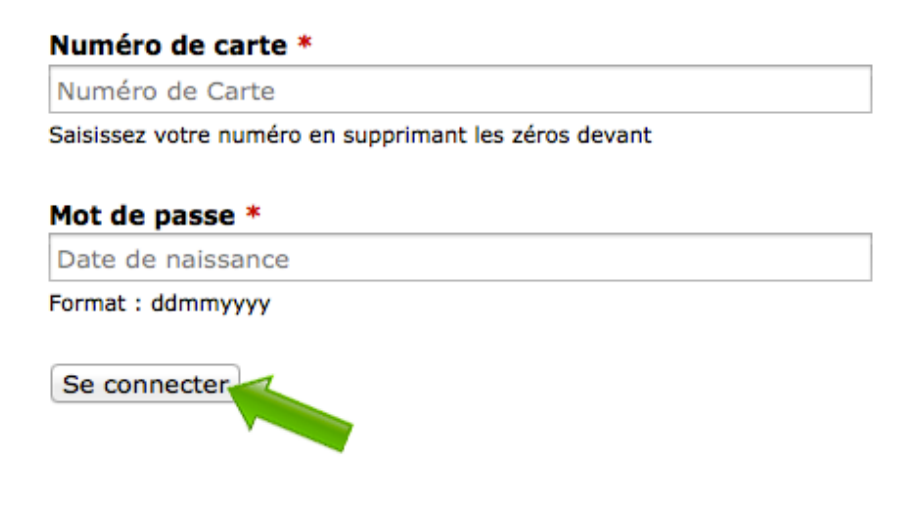

Une fois connecté vous avez accès à plusieurs informations tels que:

## **Vos prêts en cours:**

#### Prêts en cours

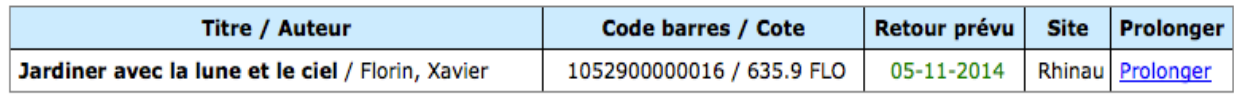

Un bouton prolonger vous permet de prolonger la date de retour.

## **Vos reservations:**

#### Réservations en cours

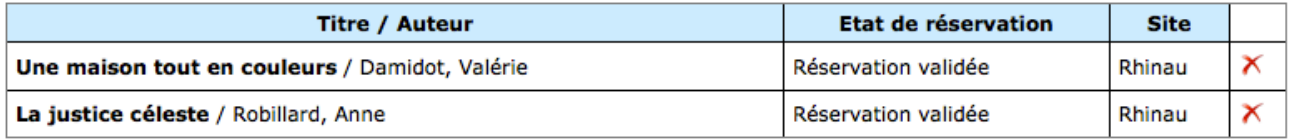

Vous pouvez annuler vos réservations en cliquant sur la croix rouge du document en question.

## **Vos listes de lectures:**

## Listes de lectures  $\bullet$  *Créer une nouvelle liste*

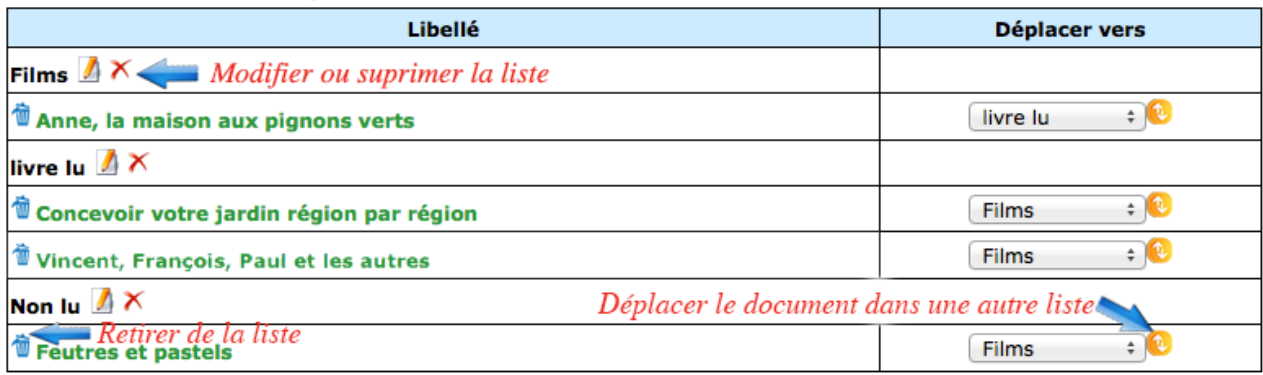

## **Vos centres d'intérêts:**

### **Centres d'intérêts**

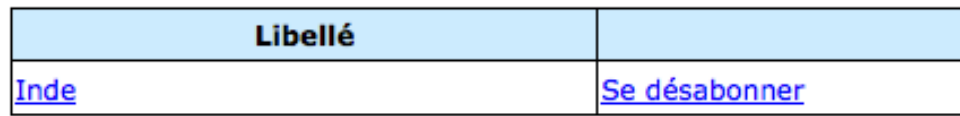

Vous pouvez vous désabonner d'un centre d'intérêt en cliquant sur le bouton «Se désabonner».

### **Comment effectuer une réservation ?**

Pour effectuer la réservation d'un document, il vous suffit de vous rendre sur la page du document en question, puis de cliquer sur le bouton «RESERVER» :

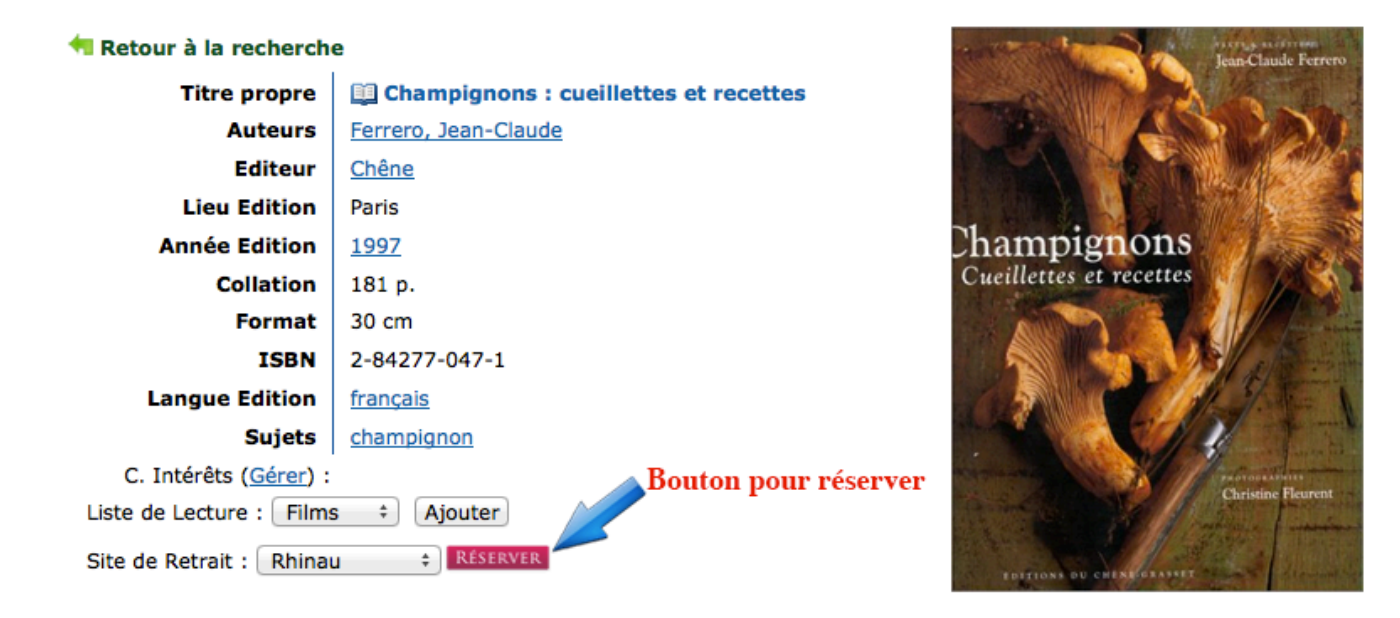